Mini instrukcja pozyskiwania danych o wyłączeniach planowanych na stronę internetową

Dane o wyłączeniach planowanych umieszczane są z min. 5-dniowym wyprzedzeniem na stronie www.pgedystrybucja.pl, w zakładce: Wyłączenia.

 $0$ ø  $PGE$ allelale m  $PCE$ us wotanze **CTO SPIERS** 

Pod mapką znajduje się tekst: Zamów newsletter z informacjami o wyłączeniach - i należy na tekst najechać kursorem. Następnie na mapce lokalizacyjnej trzeba wybrać obszar: Łódź i zakres pozyskiwania danych - dla całego Rejonu Energetycznego lub dla poszczególnych miejscowości (nie gmin).

Należy wybrać jeden ze sposobów, pamiętając że:

Wybierając opcję "Dla całego obszaru Rejonu Energetycznego" na podany adres mailowy  $\bullet$ będzie przesyłana tabela zawierająca WSZYSTKIE aktualnie planowane wyłączenia na terenie danego Rejonu, a więc wielu miast i gmin;

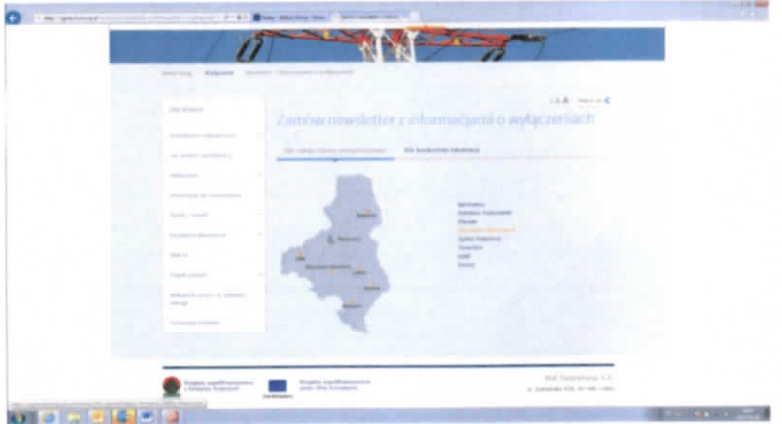

możliwy jest wybór tylko jednej miejscowości - zatem aby pozyskać dane dla kilku/kilkunastu  $\bullet$ miejscowości gminy, konieczne jest założenie subskrypcji dla każdej miejscowości osobno. Ilość otrzymanych maili będzie zależała od liczby wskazanych miejscowości oraz aktualnych wyłączeń. Jeżeli w jednym czasie zaplanowano dwa lub więcej wyłączeń we wskazanych lokalizacjach, subskrybent otrzyma jeden mail z połączonymi informacjami. Opcja ta zadziała także w przypadku, gdy prenumerujemy powiadomienia dla wielu lokalizacji z różnych Rejonów Energetycznych.

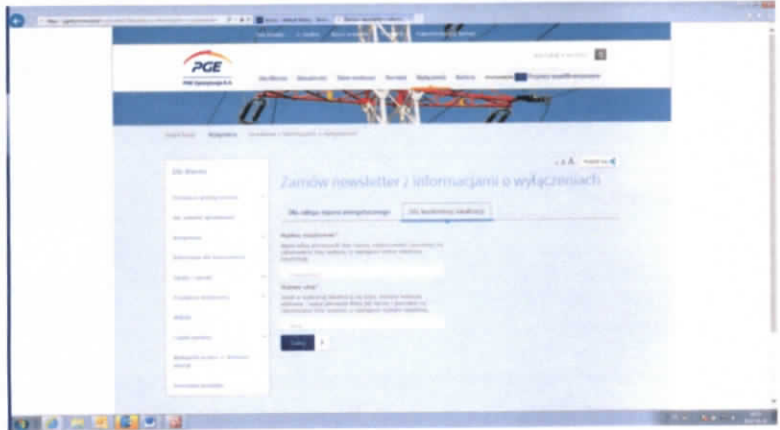

## Newsletter będzie miał poniższą postać i format:

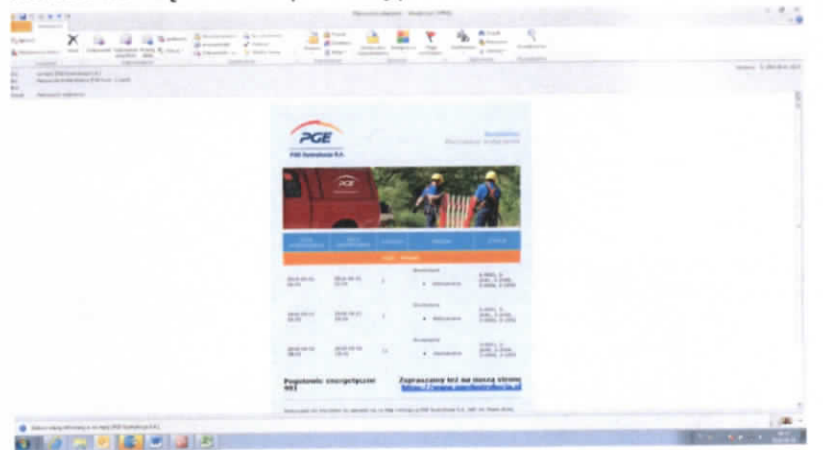

W razie pytań prosimy o kontakt z Bożeną Matuszczak-Królak, e-mail: Bozena.Matuszczak-Krolak@pgedystrybucja.pl; tel. 675-23-27, 695-753-609.